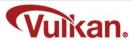

## **Project Notes**

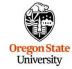

Mike Bailey

mjb@cs.oregonstate.edu

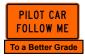

Oregon State
University
Computer Graphics

This work is licensed under a <u>Creative Commons</u> Attribution-NonCommercial-NoDerivatives 4.0

Project.Notes.Vulkan.ppt

mb - January 10, 2023

# Why Are These Notes Here?

These notes are here to:

- 1. Help you setup and run your projects
- 2. Help you get everything in the right format for submission
- 3. Help you get a better grade by doing all of this correctly! better grade!

better grade! better grade! better grade! better grade!

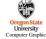

mib - January 10,

# **Running Your Projects**

3

- As this is a computer graphics course, you need to find *somewhere* to run your programs that have graphics display hardware on them. *flip* is not one of these places.
- Your graphics card needs to be capable of running Vulkan. There is no card level-number that tells you this.
- Our CGEL (Batcheller 244) is a good place to work on your Vulkan projects.

# Oregon State University Computer Graphics

mjb – January 10, 202

# **Running Your Projects on Windows**

4

- · Get the Sample2019.zip file from our Resources Page
- · Un-zip it
- · Double-click on the .sln file
- Select Build→Clean Solution
- Select Build→Build Sample
- Select Debug→Start Without Debugging

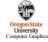

mjb – January 10, 2023

#### Getting Visual Studio for your own Windows System

5

If you are on your own Windows system, you can get Visual Studio 2019 by going to: <a href="https://azureforeducation.microsoft.com/devtools">https://azureforeducation.microsoft.com/devtools</a>

and following the instructions.

The account you want to enter is your onid@oregonstate.edu account.

Once you have Visual Studio, download the file **Sample2019.zip**, unzip it on your system, and double-click on the **.sIn** file

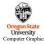

b - January 10, 20

#### **Project Turn-in Procedures**

6

Your project turnins will all be electronic.

Your project turnins will be done at http://teach.engr.oregonstate.edu and will consist of:

- 1. Source files of everything (.cpp, .vert, .frag, .geom)
- 2. A report in PDF format. You can .zip everything else if you want, but leave the PDF as a separate file.

Electronic submissions are due at 23:59:59 on the listed due date.

Your PDF report will include:

- 1. A title area on the first page: your name, email, project number, and project name.
- 2. A couple of screen captures to show your program in action
- 3. A web link to a video that I can access showing your program in action

Your project will be graded and the score posted to Canvas.

If you did not get full credit, there will be a Canvas grade note telling you why.

Oregor
University
Computer Graphics

### **Project Video**

In order to get your project graded, you need to make a video of your program in action:

- · You can use any video-capture tool you want
- · If you have never done this before, I recommend Kaltura, for which OSU has a site license for you to use
- You can get our Kaltura noteset here: http://cs.oregonstate.edu/~mjb/cs557/Handouts/kaltura.1pp.pdf
- If you use Kaltura, be sure your video's permissions are set to Unlisted.
   You need to proactively do this -- this is not what the default setting is.
   It is better to do this through the media server (<a href="http://media.oregonstate.edu">http://media.oregonstate.edu</a>) than through Canvas.
- · If the permission isn't set to Unlisted, then we won't be able to see it and we can't grade your project
- Don't make your video overly long! Show what we need to see to grade it. Do not walk us through your code!! If we want to see it, we will go look at it.
- Be sure that you include the web-link to your video in your PDF report!

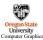

mjb – January 10, 202

#### Silly Ways to Lose Points on Your Project

8

- You didn't put your name on the title page of the PDF report (-5)
- You submitted some other file type for your report other than a PDF (-5)
- You buried your PDF in a .zip file instead of leaving it outside (-5)
- You didn't put a link to your video in your PDF report (-5)
- You didn't change your Kaltura video permission to *Unlisted* (-5)

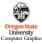

mjb – January 10, 2023

# **Bonus Days**

Projects are due at 23:59:59 on the listed due date, with the following exception:

Each of you has been granted **5** Bonus Days, which are no-questions-asked one-day extensions which may be applied to any project, subject to the following rules:

- No more than **2** Bonus Days may be applied to any one project
- Weekends and holidays count as "days late"
- Don't worry if teach tells you it's late because it is between 23:30:00 and 23:59:59. But, after 23:59:59 on the
  posted due date, it's late!
- Really what I do is look at your turnin date. Your turnin date minus the due date is how many "days late" your project is.
- Bonus Days cannot be applied to tests or quizzes
- Bonus Days cannot be applied to the Final Project Proposal, the Final Project, or the CS 557 Paper Project

If you turn in a project three or more days late, your score is a zero.

If you turn in a project late and you don't have enough Bonus Days left to spend on it, your score is a zero.

You don't need to ask me, or even tell me, that you are using Bonus Days. Just turn your project in two-or-less days late. I have a script that will check your turn-in date and deduct the Bonus Days.

It is up to you to track how many Bonus Days you have used up. However, I also keep a spreadsheet of your Bonus Days. If you lose track, send me an email and ask.

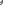